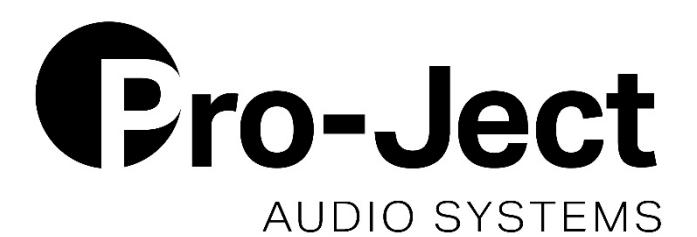

# Bedienungsanleitung Pro-Ject MaiA DS3

Wir bedanken uns für den Kauf eines Verstärkers von Pro-Ject Audio Systems.

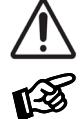

*Warnt vor einer Gefährdung des Benutzers, des Gerätes oder vor einer möglichen Fehlbedienung.*

*Besonders wichtiger Hinweis*

#### Sicherheitshinweise

*Verbinden Sie das Netzteil des Gerätes nur dann mit einer Netzsteckdose, wenn Sie sichergestellt haben, dass die Netzspannung der Steckdose, an die angeschlossen werden soll, der auf dem Steckernetzteil angegebenen Spannung entspricht. Um in einer Gefahrensituation die Verbindung zum Stromnetz unterbrechen zu können, muss das Steckernetzteil aus der Netzsteckdose gezogen werden. Stellen Sie deswegen jederzeit einen ungehinderten Zugang zur Netzsteckdose sicher.*

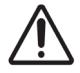

*Greifen Sie das Steckernetzteil immer am Gehäuse. Ziehen Sie nicht am Kabel selbst. Fassen Sie Netzteil oder Gerät niemals mit feuchten oder nassen Händen an.*

*Achten Sie darauf, dass keine Flüssigkeit ins Netzteil oder Gerät gelangt, bzw. darauf getropft oder gespritzt wird. Stellen Sie niemals Wasserbehälter (z.B. Vasen) oder brennende Gegenstände (z.B. Kerzen) auf oder neben das Gerät. Ein Betrieb in feuchter oder nasser Umgebung ist nicht zulässig.*

### Anschlüsse

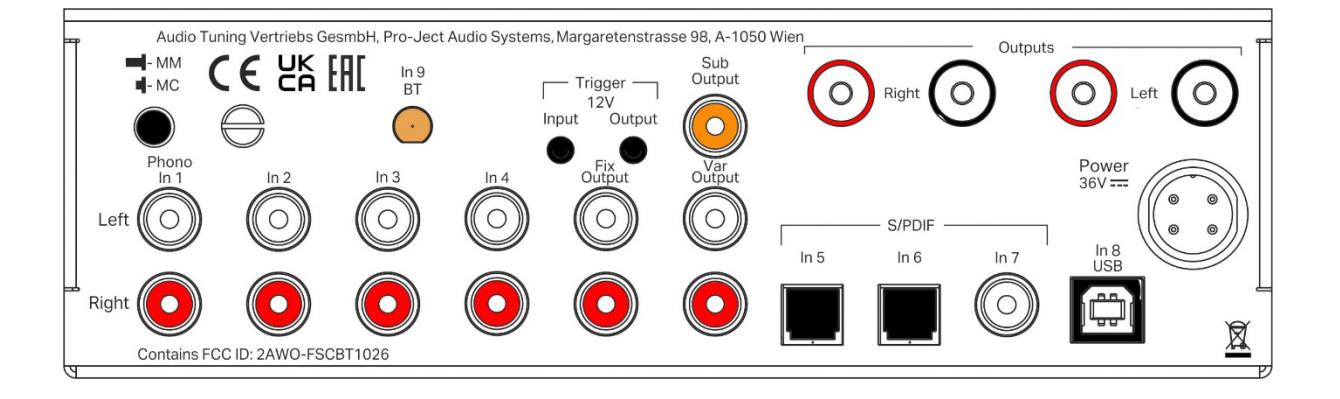

*1. Nehmen Sie* alle *An- und Abschlüsse, ausgenommen Kopfhörer und USB, ausschließlich bei* vom Netz getrenntem Gerät *vor.*

*2. Stecken Sie den Netzteilstecker niemals an das Gerät an oder stecken dieses davon ab, wenn das Netzteil mit dem Stromnetz verbunden ist. Verwenden Sie ausschließlich das dem Gerät beiliegende Gleichspannungsnetzteil oder ein passendes Power Box Netzteil.*

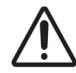

*3. Achten Sie auf korrekte Zuordnung der Kanäle. Rote RCA-Buchsen führen das Signal des rechten Kanals, weiße Buchsen führen das Signal des linken Kanals.*

*4. Die auf obiger Abbildung rechts außen liegenden Anschlüsse führen zum linken Lautsprecher, die beiden anderen, führen zum rechten Lautsprecher. Die rot markierten Anschlüsse entsprechen der Markierung + am Lautsprecherterminal.*

#### Netzanschluss und Methoden zum Ein- und Ausschalten des Geräts

Das Gerät wird mit dem beiliegenden Steckernetzteil an das Stromnetz angeschlossen. Verbinden Sie zuerst den Stecker des Versorgungskabels mit der Buchse Power 36V an der Rückseite des Geräts. Stellen Sie dann die Verbindung zum Stromnetz her.

#### 1. Mit Taster am Gerät ein- bzw. in Standby schalten

Die Taste links auf der Gerätefront schaltet das Gerät ein und auch zurück in Stand-By. Die blaue Leuchtanzeige über der Taste zeigt an, dass das Gerät eingeschaltet ist. Liegt ein Triggersignal an, kann das Gerät nicht über den Taster ausgeschaltet werden.

#### 2. Ferneinschalten mittels Trigger

Das Gerät kann über andere Box Design Komponenten eingeschaltet werden, wenn eine 12V Triggerspannung an der 2,5mm Buchse mit der Bezeichnung Trigger Input anliegt. Als Zubehör sind spezielle Power-On-Kabel (Polarität: ) in verschiedenen --  $\leftarrow$  Längen erhältlich. Das Ferneinschaltsignal kann über die Trigger-Ausgangsbuchse an weitere Geräte weitergeleitet werden. Wenn das 12V-Triggersignal ausgeschaltet wird, schaltet sich auch das Gerät aus.

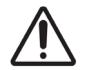

*Triggerkabel dürfen nur im stromlosen Zustand in die Buchsen eingesteckt werden. Andernfalls kann das Gerät beschädigt werden.*

# Line Ausgang

An die mit Var Output gekennzeichneten Ausgangsbuchsen können eine Endstufe, aktive Lautsprecher oder ein aktiver Subwoofer angeschlossen werden.

#### Fix Line Ausgang

Fix Output verbindet ein analoges Aufnahmegerät oder einen Kopfhörerverstärker.

#### Lautsprecheranschlüsse

Die Polklemmen der Anschlüsse nehmen 4mm ∅ Bananenstecker, Kabelschuhe oder in den Querbohrungen unter den Muttern blanke Kabelenden auf.

#### Anschluss eines Plattenspielers

Verbinden Sie das Signalkabel des Plattenspielers mit den Eingangsbuchsen Phono In 1 und den Kabelschuh des Massekabels mit der Masseklemme des Phono-Vorverstärkers. Mit dem Umschalter MM/MC kann die Tonabnehmertype gewählt werden.

#### Line Eingänge

Line-Pegel-Quellen (CD-Player, Radio oder Fernseher) können an die mit In 2, In 3 oder In 4 gekennzeichneten Eingänge angeschlossen werden.

# Digitaleingänge

An die digitalen Eingänge können Quellen mit digitalem Ausgang wie Fernseher, Satelliten-/Kabelreceiver oder eine Spielkonsole angeschlossen werden. Optisch an In 5 und In 6; koaxial an In 7.

#### Subwooferausgang

An der Ausgangsbuchse Sub Out kann ein aktiver Subwoofer angeschlossen werden.

#### Anschluss und Betrieb an einem Computer

Verbinden Sie die USB-Schnittstelle In 8 USB des eingeschalteten Gerätes mit einer USB-Buchse Ihres eingeschalteten Computers. Die automatische Hardware-Erkennung erkennt das Gerät. Die Installation erfolgt automatisch.

\* Zum Betrieb mit einem Windows®-Betriebssystem, muss der auf CD beiliegende 24Bit/192kHz-Treiber installiert werden.

Mac OS® Betriebssysteme unterstützen 24Bit/192kHz standardmäßig. Linux Betriebssysteme haben ab Linux Kernel 2.6.35 oder höher einen USB Audio Class 2 Treiber integriert.

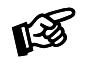

*Der Anschluss muss direkt an einer USB-Buchse des Computers erfolgen. Bei Anschluss an einem USB-Hub oder USB-Switch kann es zur Beeinträchtigung der Funktion kommen.*

# 24Bit/192kHz Wiedergabe mit Windows®-Betriebssystemen

\* Für Windows®-Betriebssysteme muss ein 24Bit/192kHz USB-Treiber installiert werden.

Starten Sie die beiliegende CD im PC-Laufwerk und folgen Sie anschließend der Installations-Routine. Schließen Sie die Installation mit einem Neustart des Computers ab.

#### Nach der Installation des Treibers sind unten beschriebene Einstellungen vorzunehmen.

Hier beispielhaft anhand der Verwendung des Gerätes mit einem Windows 10® Betriebssystem gezeigt.

Bei anderen Windows®-Betriebssystemen sind die Einstellungen ebenfalls durchzuführen/zu prüfen.

 $\rightarrow$  Einstellung  $\rightarrow$  System  $\rightarrow$  Sound  $\rightarrow$  Ausgabe: MaiA DS USB 2.0 Audio Out

- → Eigenschaften → Unterstützte Formate: Alles deaktivieren
- $\rightarrow$  Pegel  $\rightarrow$  Sound: auf 100 stellen

→ Erweiterungen: Alle Erweiterungen deaktivieren → Erweitert → Standardformat: 2 Kanal, 24 Bit, 192000 Hz (Studioqualität) auswählen

# DSD Wiedergabe

Die Wiedergabe von Musik im DSD-Format (.dff, .dsf) ist über den USB Eingang möglich. Ein Softwareplayer, der DSD unterstützt, muss installiert sein. Leuchtanzeigen an der Gerätefront zeigen die ABluetooth®astrate an.

# Front panel controls

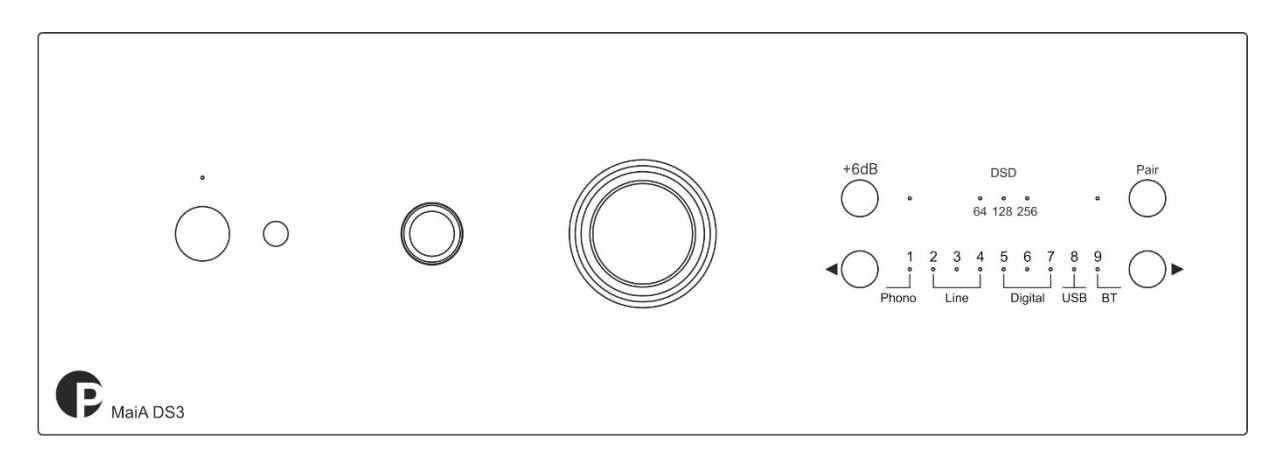

# Eingangswahl

Nach dem Einschalten wählt kurzes Drücken der Tasten ◄ und ► am Gerät die Eingänge 1 bis 9 an. Der angewählte Eingang wird von der dem Eingang zugeordneten LED angezeigt.

# Einstellen der Lautstärke

Durch Drehen des Knopfes in der Mitte der Gerätefront wird die gewünschte Lautstärke eingestellt.

# Anschluss des Kopfhörers

Verbinden Sie den Klinkenstecker des Hörers mit der 6,3mm ∅ Klinkenbuchse an der Vorderseite des Verstärkers.

#### $+6dB$

Die Verstärkung des Vorverstärkers für alle Eingänge wird bei Betätigung um 6 dB erhöht

# Bluetooth® Verbindung herstellen

Schrauben Sie die mitgelieferte Antenne an den rückseitigen Schraubanschluss In 9 BT handfest an bevor eine Drahtlosverbindung eingerichtet wird.

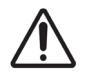

#### Bitte benutzen Sie nur die mitgelieferte Antenne.

Bluetooth® ist nur aktiv, wenn Eingang 9 ausgewählt ist. Wenn Sie Ihr Gerät zum ersten Mal verbinden möchten, aktivieren Sie den Pairing-Modus, indem Sie die Taste **Pair** gedrückt halten, bis die LED 9 zu blinken beginnt. Die MaiA ist jetzt für 60 Sekunden sichtbar und bereit zum Koppeln.

#### Verbinden (Pairing) per Bluetooth® mit Android Geräten:

Öffnen Sie die Einstellungen des Android-Geräts und schalten Sie Bluetooth® ein. Starten Sie die Suchfunktion (Scan). Gefundene Geräte werden angezeigt. Wählen Sie "MaiA DS3" und bestätigen die Richtigkeit des im Display des Android-Geräts angezeigten Code. Ist die Verbindung erfolgreich leuchtet die LED des Eingang 9 dauerhaft.

#### Verbinden (Pairing) per Bluetooth® mit Apple Geräten:

Öffnen Sie die Einstellungen des Apple-Geräts und schalten Sie Bluetooth® ein. Gefundene Geräte werden angezeigt. Wählen Sie "MaiA DS3" aus. Ist die Verbindung erfolgreich leuchtet die LED des Eingang 9 dauerhaft.

#### Verbinden (Pairing) per Bluetooth® mit Windows Smartphones:

Öffnen Sie die Einstellungen des Windows-Geräts und schalten Sie Bluetooth® ein. Die Suchfunktion (Scan) startet automatisch & gefundene Geräte werden angezeigt. Wählen Sie "MaiA DS3" und bestätigen die Richtigkeit des im Display des Windows-Geräts angezeigten Code. Ist die Verbindung erfolgreich leuchtet die LED des Eingang 9 dauerhaft.

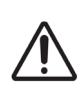

 *das Bluetooth®-Modul zurücksetzen und löschen, indem Sie die Taste ◄ gedrückt halten und dann MaiA DS3 kann bis zu 8 Bluetooth®-Geräte speichern. Wenn der Speicher voll ist, ersetzen neue Verbindungen automatisch die älteste Verbindung. Eine neue Verbindung ist nur möglich, wenn die LED des Bluetooth®-Eingangs langsam blinkt (sie zeigt an, dass kein Gerät verbunden ist). Sie können das Gerät einschalten. Die LED +6dB blinkt schnell und das Gerät schaltet sich ein, nachdem der Reset abgeschlossen ist.*

# Remote control

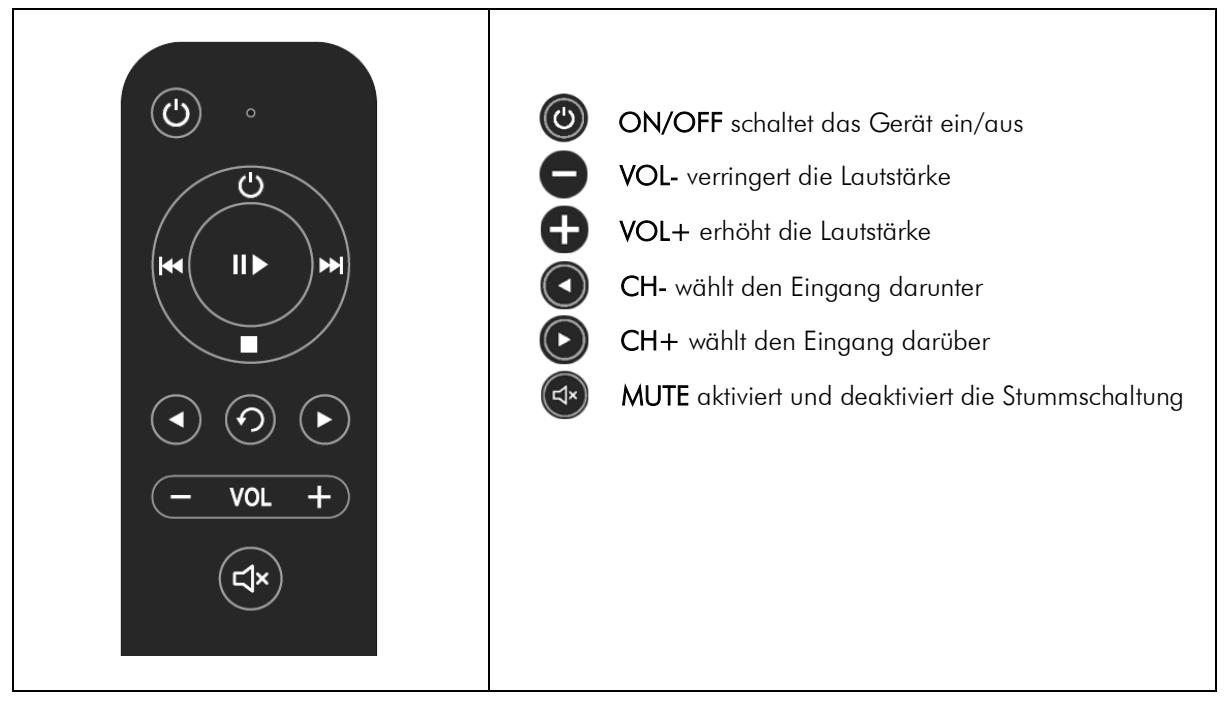

# Batteriewechsel bei der Fernbedienung

Gehen Sie dazu bitte wie folgt vor:

- Entriegeln Sie das Batteriefach und ziehen Sie es heraus
- Legen Sie eine volle Batterie ein.
- Achten Sie dabei auf die richtige Polung!a • Schieben Sie das Batteriefach wieder ein

Batterietyp: 2 x AAA 1,5V

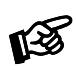

*Verbrauchte Batterien gehören nicht in den Hausmüll. Bitte entsorgen Sie Ihre alten Batterien bei einer Batteriesammelstelle, die Sie in vielen Supermärkten und häufig auch in der Nähe von Glas- und Altpapier-Containern angebracht finden.*

# Technische Daten MaiA DS3

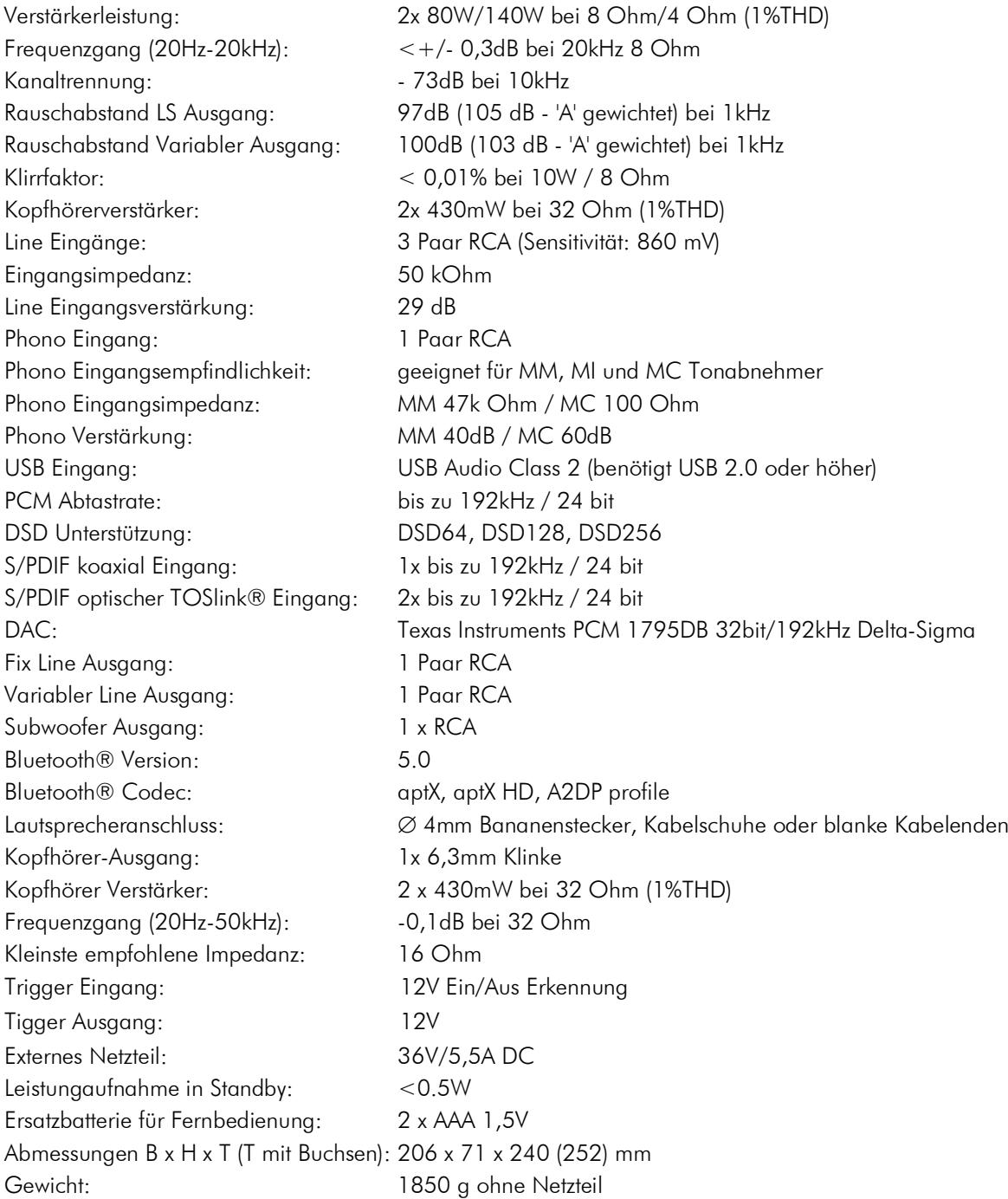

# Im Servicefall

Haben Sie einen Fehler trotz Beachtung obiger Hinweise nicht beheben oder bestimmen können, fragen Sie zunächst Ihren Fachhändler um Rat. Erst wenn der Fehler dort bestätigt wird und nicht behoben werden kann, senden Sie das Gerät bitte an die für Ihr Land zuständige Vertretung:

Audio Trade GmbH Schenkendorfstraße 29 D-45472 Mülheim an der Ruhr Tel.: 0208-882 660 E-Mail: service@audiotra.de Internet: [www.audiotra.de](http://www.audiotra.de/)

Audio Tuning GmbH Margaretenstraße 98 A-1050 Wien Tel.: 01-544 85 80 E-Mail: office@audiotuning.at Internet: [www.project-audio.com](http://www.project-audio.com/) Marlex Audiophile Produkte Stampfenbachstraße 40 CH-8006 Zürich Tel.: 01-350 49 35 E-Mail: mail@marlex.ch Internet: [www.marlex.ch](http://www.marlex.ch/)

Wir empfehlen Ihnen den Originalkarton aufzubewahren, um jederzeit einen sicheren Transport Ihres Gerätes zu gewährleisten. Nur bei Geräten, die uns im Originalkarton zugehen, werden Garantieleistungen erbracht.

# **Garantie**

Der Hersteller übernimmt keine Haftung für Schäden, welche durch Nichtbeachtung der Gebrauchshinweise in dieser Anleitung und/oder unsachgemäßen Transport ohne Originalverpackung, hervorgehen. Jegliche Modifikationen aller Teile durch unautorisierte Personen führen zu einem Erlöschen der Herstellerhaftung/Herstellergarantie.

# Copyright

Pro-Ject Audio Systems 2023, alle Rechte vorbehalten. Die veröffentlichten Informationen entsprechen dem Stand der Entwicklung zum Zeitpunkt der Drucklegung. Technische Änderungen bleiben vorbehalten und fließen ohne weitere Nachricht in die Produktion ein. Pro-Ject Audio Systems ist eine eingetragene Marke von H. Lichtenegger. Bluetooth®, aptX, aptX-HD sind eingetragene Marken von Bluetooth® SIG Inc., Microsoft®, Windows®, sind eingetragene Marken von Microsoft Corporation, Apple ist eine eingetragene Marke Apple Inc., Android™ ist eine eingetragene Marke von Google Inc.

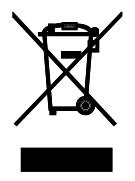

Soll dieses Gerät nicht mehr genutzt und entsorgt werden, so nutzen Sie in Deutschland und Österreich die hierfür eingerichteten kommunalen Abgabestellen. In Deutschland können Sie auch den individuellen Entsorgungsservice des Vertriebs (Audio-Trade Hi-Fi Vertriebsgesellschaft mbH) nutzen. In der Schweiz kann das Gerät bei einem beliebigen Elektro- /TV-Einzelhändler zur Entsorgung abgegeben werden.

# EU-Konformitätserklärung

We, Canor spol. s r.o. Družstevná 39 08006 Prešov Slovakia (manufacturer)

declare under our whole responsibility that the products:

# MaiA DS3

which are regularly supplied to

Pro-Ject Audio Systems a division of Audio Tuning GmbH

Margaretenstrasse 98

1050 Vienna,

Austria

to which this declaration relates is in conformity with the following harmonized standards for:

LVD: STN EN 62368-1:2018 EMCD: EN 55032:2015 EMCD: EN 55035:2017 RED: ETSI EN 300 328 V2.2.2 (2019-07)

following the provisions of EC directives as follows:

LVD: 2014/35/EU EMCD: 2014/30/EU RED: 2014/53/EU

and the EC regulation 1275/2008 and its framework directive 2009/125/EC for energy related products (ErP) according to the test performed under the following technical standard

EN 50564:2011

Pro-Ject Audio Systems a division of Audio Tuning GmbH

1050 Vienna, Austria, Margaretenstrasse 98

info@project-audio.com